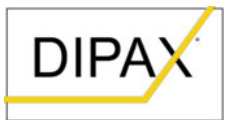

## **Hinweise zur Installation von heruntergeladener DIPAX-Software unter Windows®**

## **1. Installieren der Software**

Beim Installieren von DIPAX Software, die von [www.dipax.de](http://www.dipax.de/) heruntergeladen wurde, erzeugt Windows 10 standardmäßig eine Sicherheitswarnung (siehe Bild1).

DIPAX Software wird von uns sorgfältig auf Viren geprüft. Sie können diese Software trotz der Sicherheitswarnung folgendermaßen installieren:

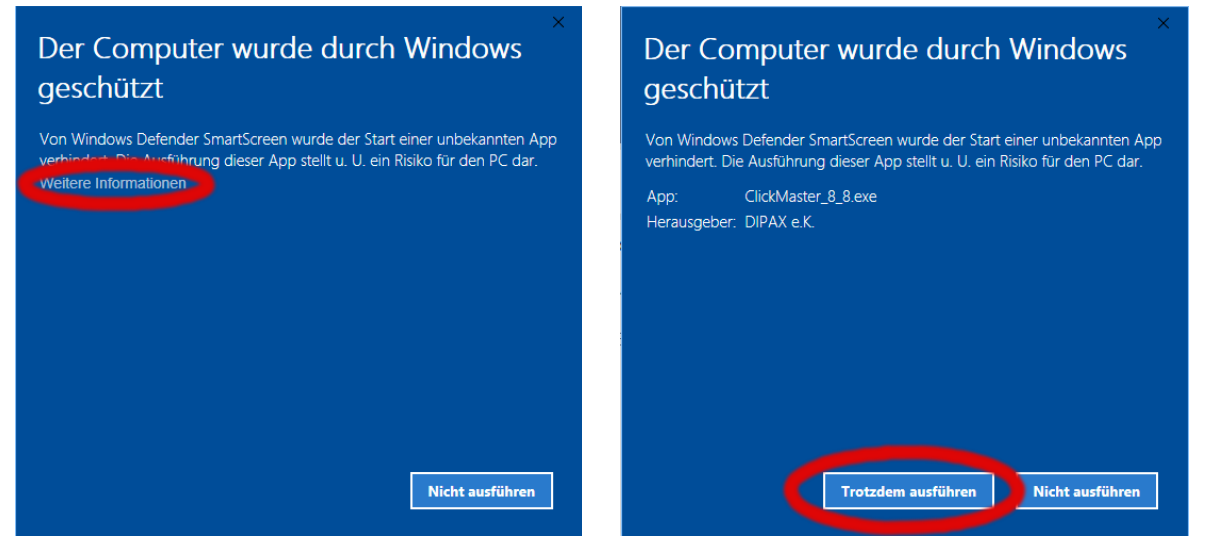

Bild1: Klicken Sie auf "Weitere Informationen Bild2: Klicken Sie auf "Trotzdem ausführen"

Um die Software zu installieren, klicken Sie auf "Weitere Informationen" (siehe rote Markierung in Bild1) und danach auf "Trotzdem ausführen (siehe rote Markierung in Bild2).

## **2. Wichtige Hinweise zur Installation**

Mit unserer Eingabesoftware (z.B. DIPAX ClickMaster oder DIPAX ScanMouse) steuern Sie normalerweise Ihren PC. Wird ein Update dieser Eingabesoftware installiert muss das Programm, welches Sie updaten möchten, zunächst beendet werden.

**Während dieser Zeit können Sie Ihren PC nicht mehr mit der DIPAX Eingabesoftware steuern!** Falls Sie ausschließlich auf die Eingabe mit DIPAX Eingabesoftware angewiesen sind, brauchen Sie unbedingt eine dritte Person, die Ihnen bei der Installation hilft bzw. eine normale Maus bedienen kann.